# **Building a Gantt Chart**

This version of the app's documentation is outdated. Please find the information you're looking for here:

[Building a Gantt Chart](https://docs.stiltsoft.com/display/TFAC/Building+a+Gantt+Chart)

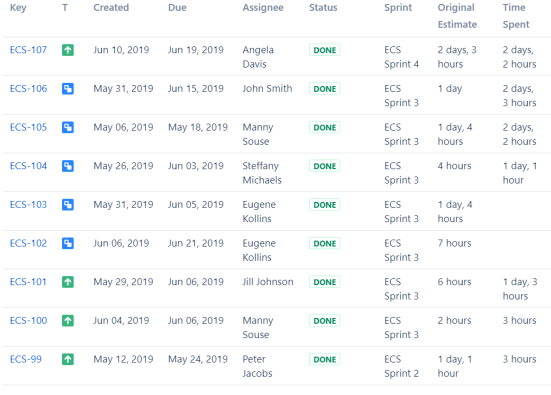

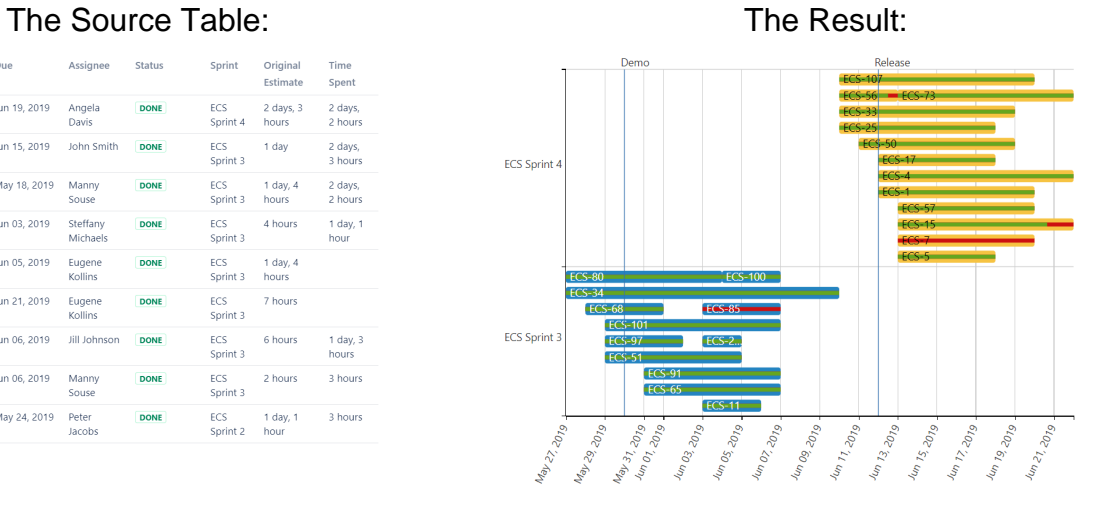

# **Macro combination:**

- 1. Insert the **[Jira Issues](https://confluence.atlassian.com/doc/jira-issues-macro-139380.html)** macro.
- 2. Wrap the Jira Issues macro in the **[Table Filter](https://docs.stiltsoft.com/display/TableFilter/How+to+use+Table+filter+macro)** macro.
- 3. Wrap the Table Filter macro in the **[Table Transformer](https://docs.stiltsoft.com/display/TableFilter/How+to+use+Table+Transformer+macro)** macro. **f**
- 4. Add a table containing project milestones.
- 5. Wrap the Table Filter macro and the table containing milestones in the **[Table](https://docs.stiltsoft.com/display/TableFilter/How+to+use+Table+Transformer+macro)  [Transformer](https://docs.stiltsoft.com/display/TableFilter/How+to+use+Table+Transformer+macro)** macro.
- 6. Wrap the Table Transformer macro and the table in the **[Cha](https://docs.stiltsoft.com/display/TableFilter/How+to+use+Chart+from+Table+macro) [rt from Table](https://docs.stiltsoft.com/display/TableFilter/How+to+use+Chart+from+Table+macro)** macro.

# **Macro configuration:**

#### **Table Filter:**

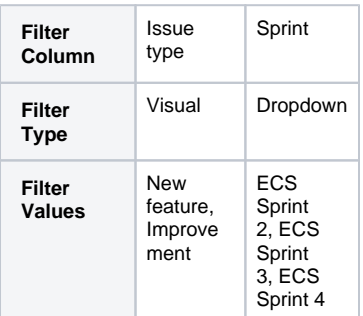

### **Table Transformer:**

Use the following SQL query:

Chart from Table | type = Gantt | datepattern = M dd, yy | separator = Point (.) | worklog = 5 | tfc-heigh...

This Table Transformer | sql = SELECT \*, CASE WHEN 'Status' = "Done" THEN "100%" WHEN 'Status' = "To Do" THI

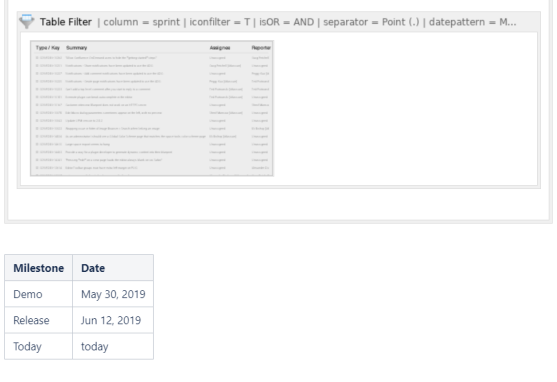

```
SELECT *,
CASE WHEN 'Status' = 
"Done" 
THEN "100%" 
WHEN 'Status' = "To Do" 
THEN "0%" 
ELSE (100 - ('Remaining 
Estimate' / 'Time Spent' * 
100) + "%") 
END AS 'Completion Ratio'
FROM T*
```
## **Chart from Table:**

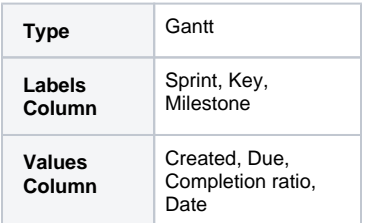